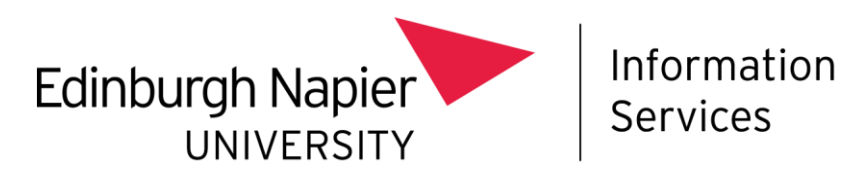

# Microsoft Teams telephony guide – call queues

version 1.0 12/09/22

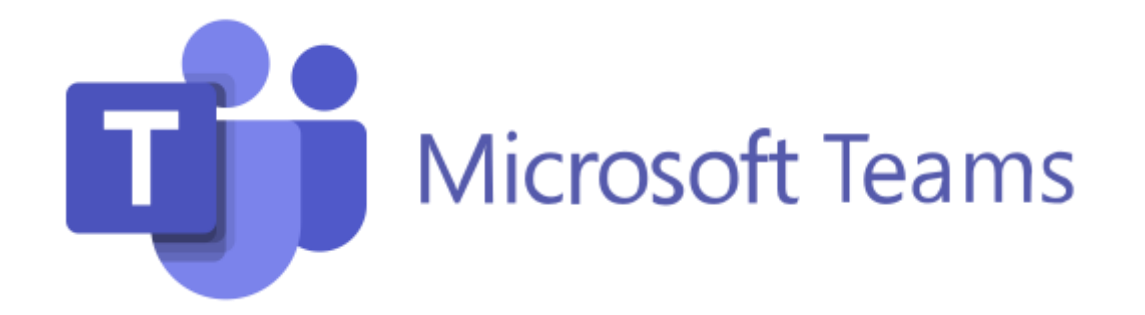

Please use this guide in conjunction with the general [Microsoft Teams telephony guide](https://staff.napier.ac.uk/services/cit/Documents/Telecommunications/Microsoft%20Teams%20telephony%20guide.pdf)

#### 1. Microsoft Teams telephony – call queues

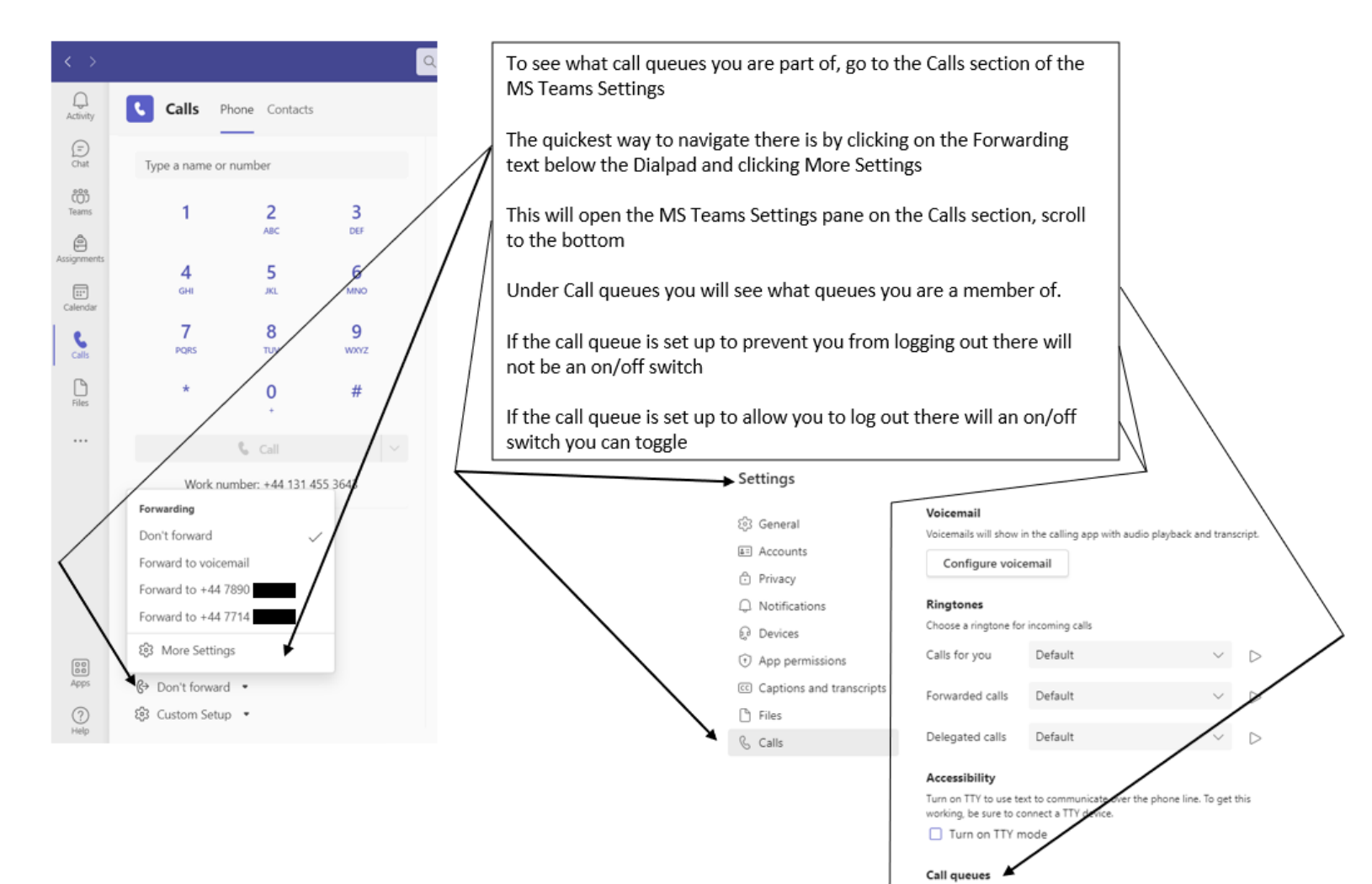

Choose whether or not to receive calls for the following queues

Finance - accounts payable

Test ServiceDeskCQ

 $\odot$ 

 $\bullet$ 

#### 2. Microsoft Teams telephony - receiving calls from the call queue

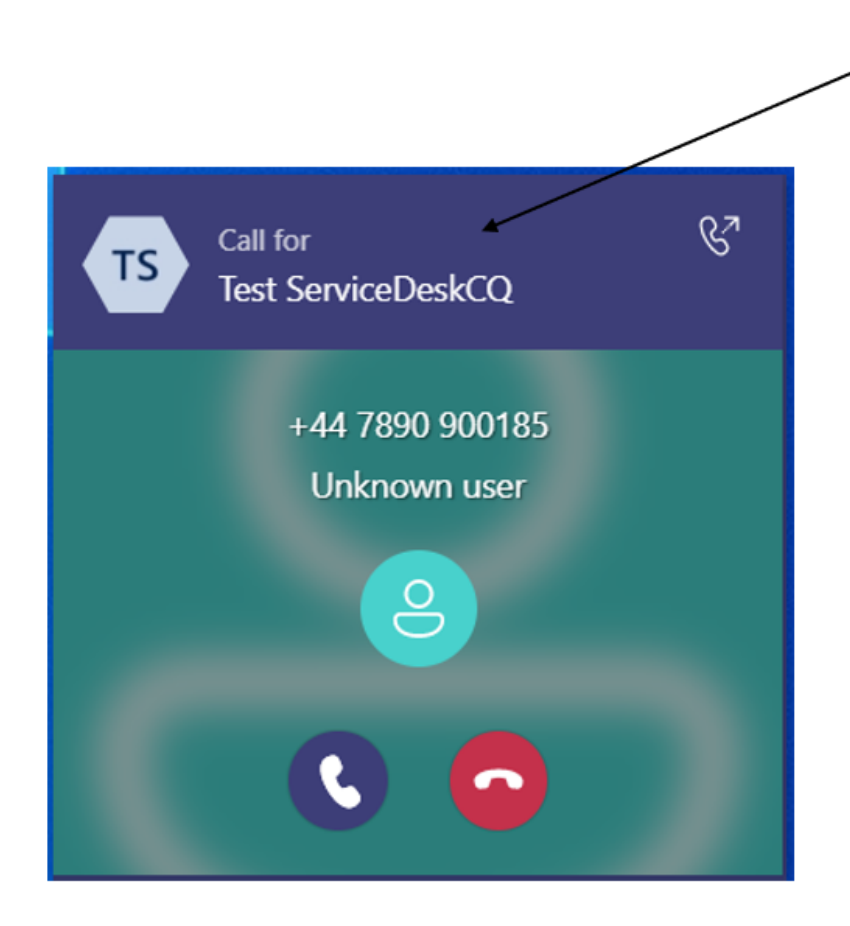

When you receive a call from the call queue you will be able to identify it as there will a banner along the top of the incoming call with the call queue name

How calls are to be allocated is set in the call queue settings. There are 4 options:

- Attendant routing each call in the queue will ring all the users at the same time
- Serial routing incoming calls will ring people one by one in ٠ the same order, starting from the beginning of the user list each time
- Longest idle the next call in the queue will ring the person that has been in presence state Available the longest (i.e., green status in MS Teams)

and the most common:

Round robin - each person will get the same number of calls  $\bullet$ from the queue

Most call queues are set up to only attempt to ring you if you are in the presence state Available (i.e., the green status in MS Teams):

- this prevents further call queue calls from being put through to you when you are already on a call from the call queue
- this means that your Outlook calendar is also taken into  $\bullet$ account – so if you are in a meeting, you will not be on the presence state Available and therefore will not receive any calls from the call queue. If you use your Outlook calendar to remind you of tasks these should have the Show As: option set to Free instead of Busy so you will still be allocated calls from the call queue

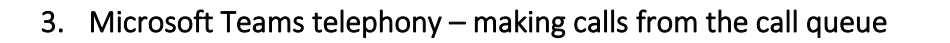

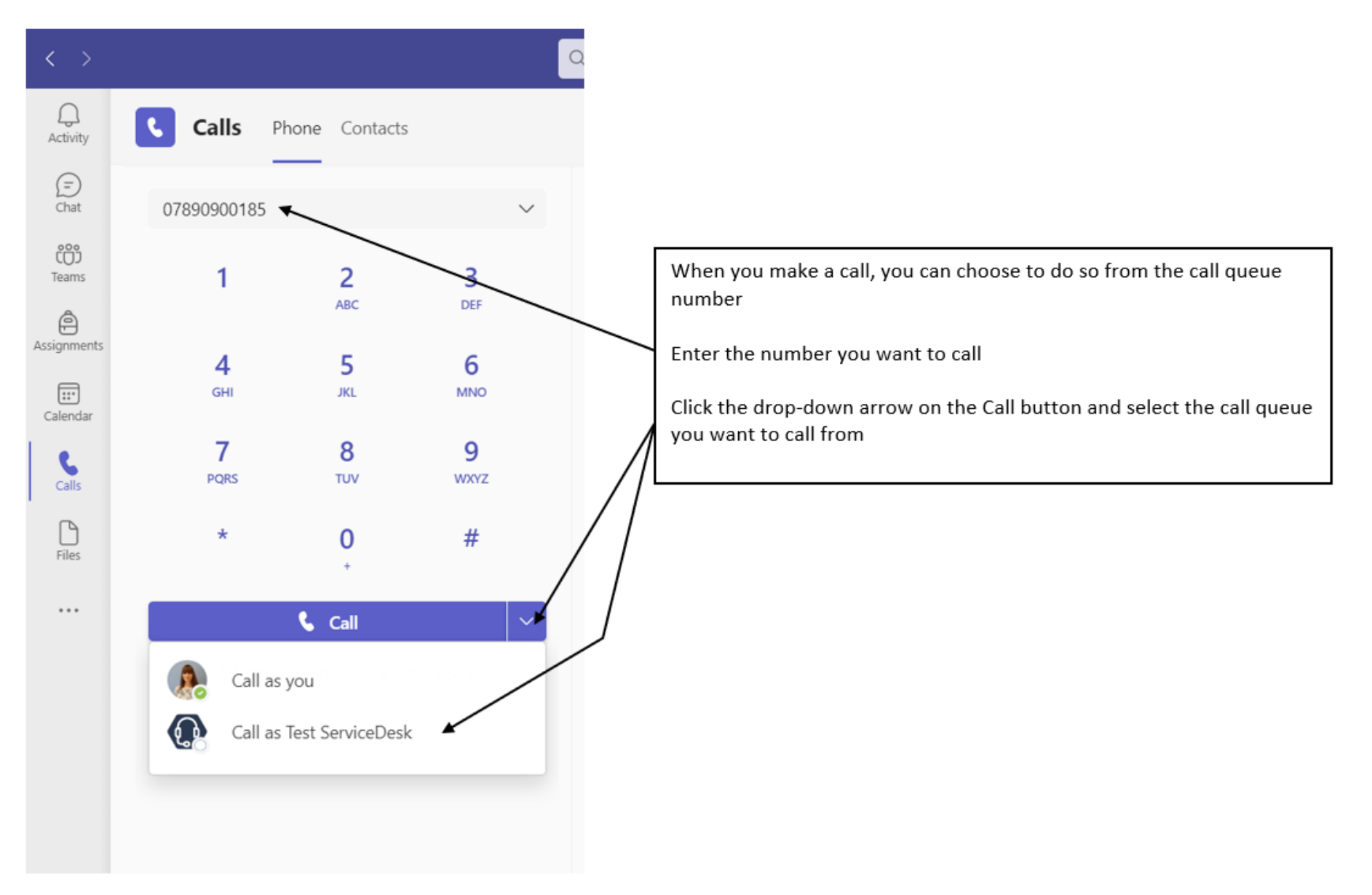

## 4. Microsoft Teams telephony – call queue voicemail

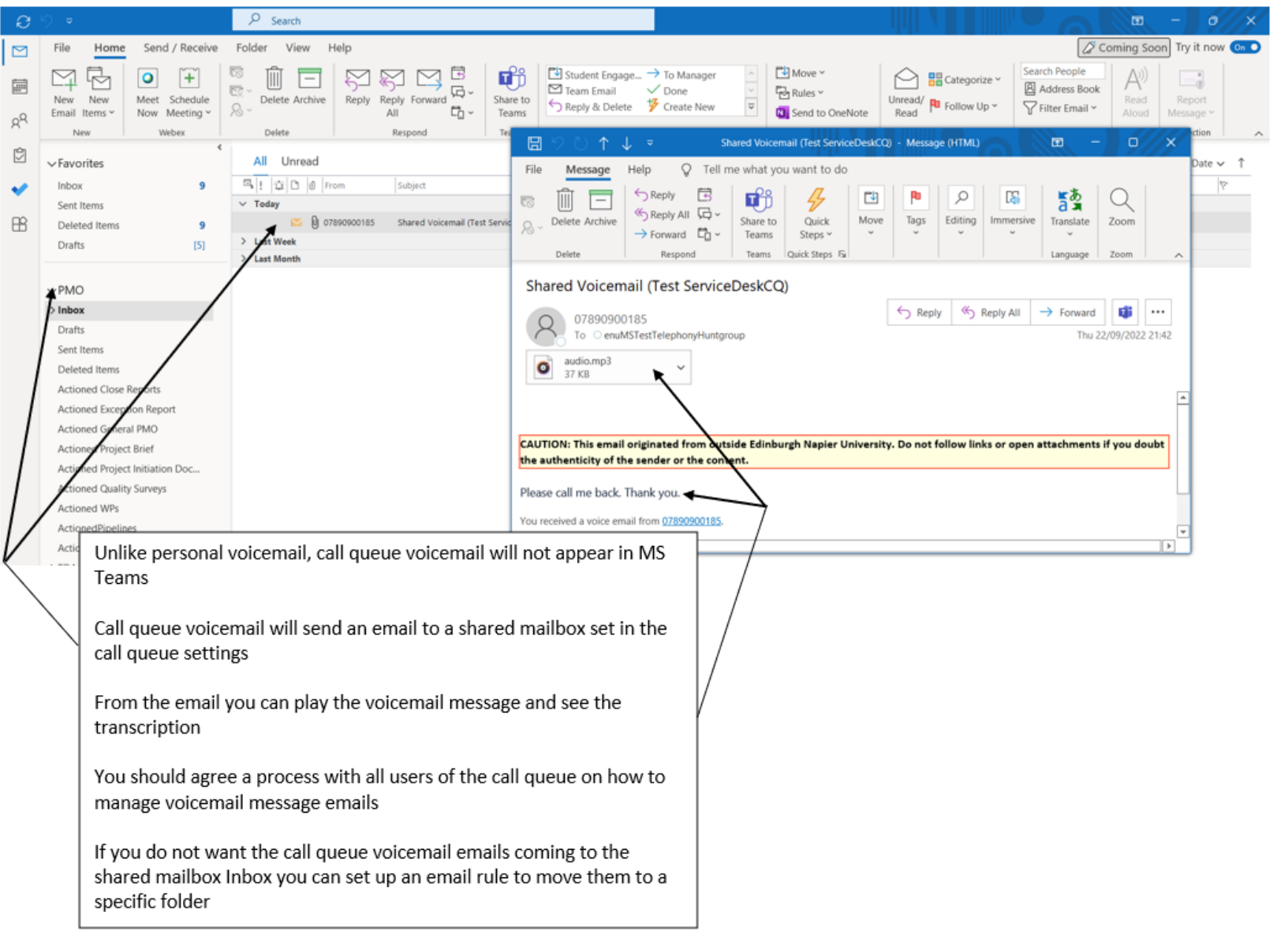

### 5. Microsoft Teams telephony – changes to the call queue settings

As you use your call queue there may be settings you want to change. These might include:

- users who are included in the call queue
- voicemail greeting(s) for the call queue
- business hours
- call allocation rules
- the number of seconds the call rings a user in the call queue before attempting another user in the call queue (the minimum this can be is 15 seconds)
- the length of time a call waits for a user in the call queue to answer before it is sent to the call queue voicemail
- the maximum number of calls that can be waiting in a queue at any one time before the next call joining the queue is sent straight to the call queue voicemail

To request changes to any of these settings please contact th[e IS Service Desk.](https://staff.napier.ac.uk/services/information-services/Pages/Information-Services.aspx)